## **SUBMIT FISCAL YEAR FORMS**

State agencies are required to submit their fiscal year TIP data to FNS on an annual basis. State agencies can submit their FNS-698, FNS-699, and FNS-700 forms to FNS at any time throughout the fiscal year but no later than February 1st.

**Submit FY Forms** 

1. On the tan menu bar click on the *Submit FY Forms* tab located next to, the Reports tab.

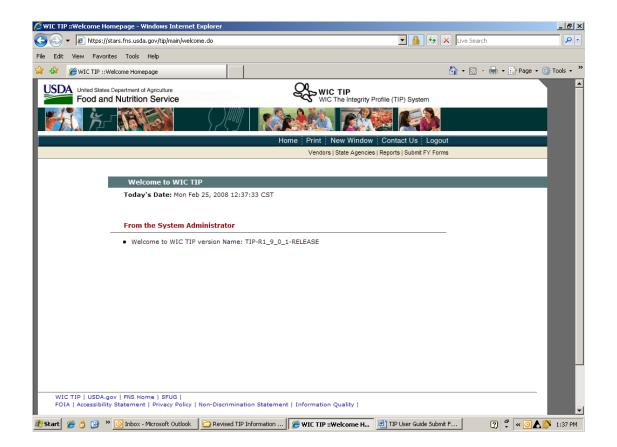

- 2. The screen provides the following information:
- > State Agency
- > Fiscal Year
- > Current Status of Form Submission.

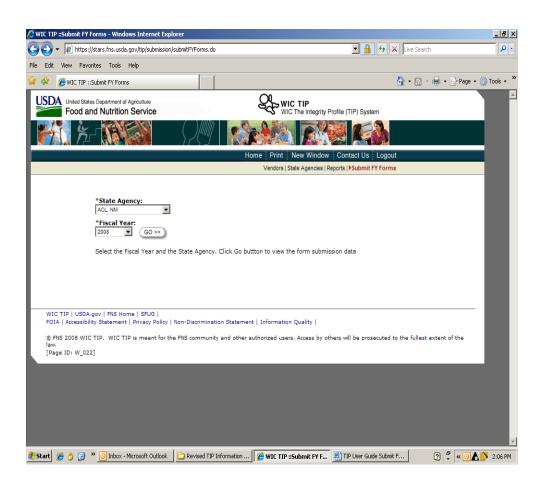

3. At the bottom of the screen, each FNS form is displayed with a *Submit Form to FNS* button.

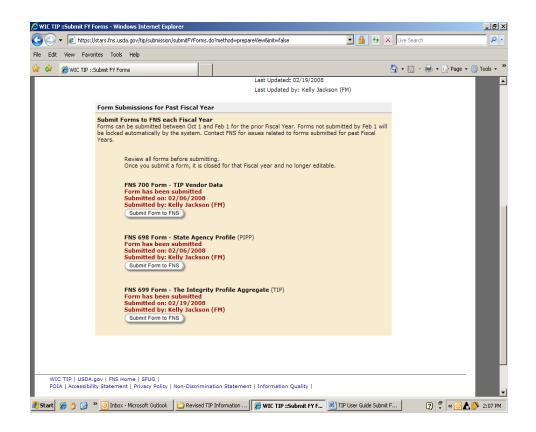

- 4. Select the form(s) you would like to submit and click on the *Submit Form to FNS* button.
- 5. A message will appear under the form name stating that the form has been submitted, the date submitted and who submitted the form.
- 6. If forms are not submitted by January 15<sup>th</sup>, the system will generate an email to the State Agency reminding them to submit their forms February 1<sup>st</sup>.